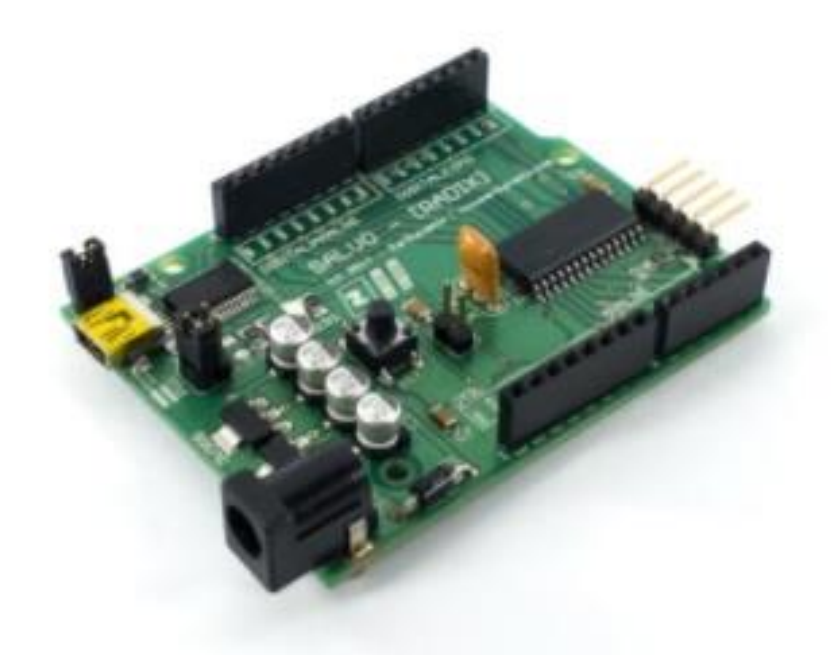

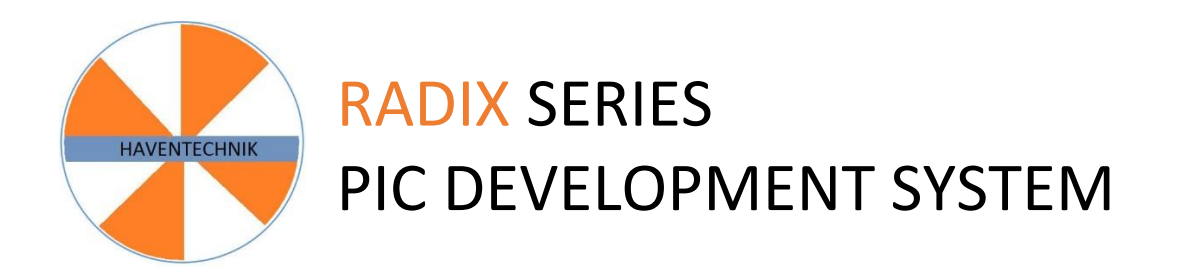

# Contents

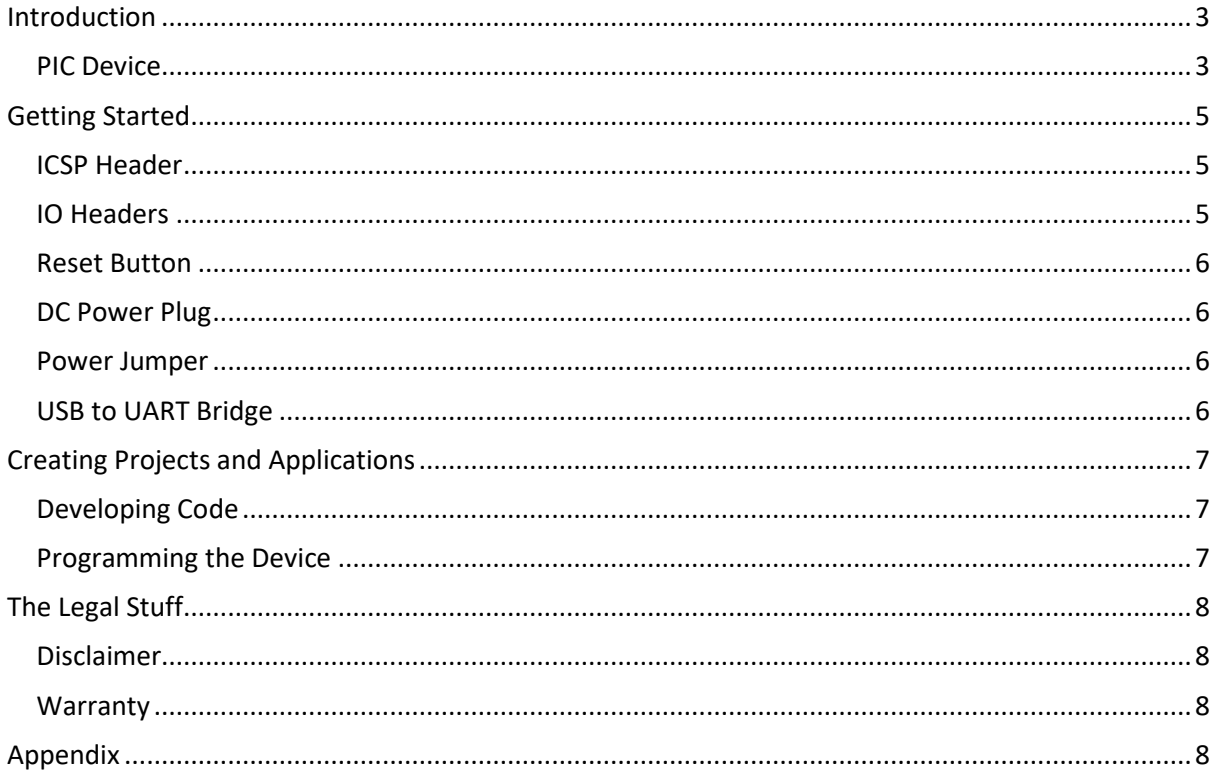

Thankyou for purchasing one of HavenTechnik's products. The following information will get you started with using your purchase. If at anytime further assistance is needed, please email: [contactus@haventechnik.com.](mailto:contactus@haventechnik.com)

# <span id="page-2-0"></span>Introduction

The RADIX, available from [HavenTechnik](https://haventechnik.com/devboards/radix) is a PIC development board designed to assist with rapid development. The RADIX is available a compact form supporting a 28 PIN device which offers a number of extensible features.

## <span id="page-2-1"></span>PIC Device

The current revision of the PCB offers the PIC18F25K22. The device offers the following features internally.

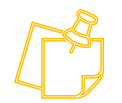

The device is surface mount soldered onto the PCB. Permanent alteration of the PCB will void the warranty.

The following features list is from the Microchip website. For more details, [click here.](https://www.microchip.com/en-us/product/PIC18F25K22)

C Compiler optimized architecture/instruction set Data EEPROM to 1024 bytes Linear program memory addressing to 64 Kbytes Linear data memory addressing to 4 Kbytes Up to 16 MIPS operation 16-bit wide instructions, 8-bit wide data path Priority levels for interrupts 31-level, software accessible hardware stack 8 x 8 Single-Cycle Hardware Multiplier Sleep mode: 100 nA, typical Watchdog Timer: 500 nA, typical Timer1 Oscillator: 500 nA @ typical 32 kHz Factory calibrated to ± 1% Software selectable frequencies range of 31 kHz to 16 MHz 64 MHz performance available using PLL no external components required Four Crystal modes up to 64 MHz Two external Clock modes up to 64 MHz 4X Phase Lock Loop (PLL) Secondary oscillator using Timer1 @ 32 kHz Allows for safe shutdown if peripheral clock stops Two-Speed Oscillator Start-up Full 5.5V operation (PIC18F2XK22/4XK22) Low voltage option available for 1.8V-3.6V operation (PIC18LF2XK22/4XK22) Self-reprogrammable under software control Power-on Reset (POR), Power-up Timer (PWRT) and Oscillator Start-up Timer (OST) Programmable Brown-out Reset (BOR) Extended Watchdog Timer (WDT) with on-chip oscillator and software enable Programmable code protection In-Circuit Serial Programming™ (ICSP™) via two pins In-Circuit Debug via two pins 10-bit resolution

17 analog input channels (PIC18F/LF2XK22) 28 analog input channels (PIC18F/LF4XK22) Auto acquisition capability Conversion available during Sleep Programmable High/Low Voltage Detection (PLVD) module Up to 28 channels for button, sensor or slider input Two rail-to-rail analog comparators Comparator inputs and outputs externally accessible and configurable Programmable On-chip Voltage Reference (CVREF) module (% of VDD) Selectable on-chip fixed voltage reference High current sink/source 25 mA/25 mA Individually programmable weak pull-ups Individually programmable interrupt-on-pin change Three external interrupt pins Up to four 16-bit timers/counters with prescaler Up to three 8-bit timers/counters Dedicated, low-power Timer1 oscillator Up to two Capture/Compare/PWM (CCP) modules One, two or four PWM outputs Selectable polarity Programmable dead time Auto-shutdown and Auto-restart PWM output steering control 3-wire SPI (supports all 4 SPI modes) I2C™ Master and Slave modes (Slave mode with address masking) Supports RS-232, RS-485 and LIN 2.0 Auto-Baud Detect Auto Wake-up on Start bit

# <span id="page-4-0"></span>Getting Started

Shown in the image below is the breakdown of the RADIX and the key items that make up the product.

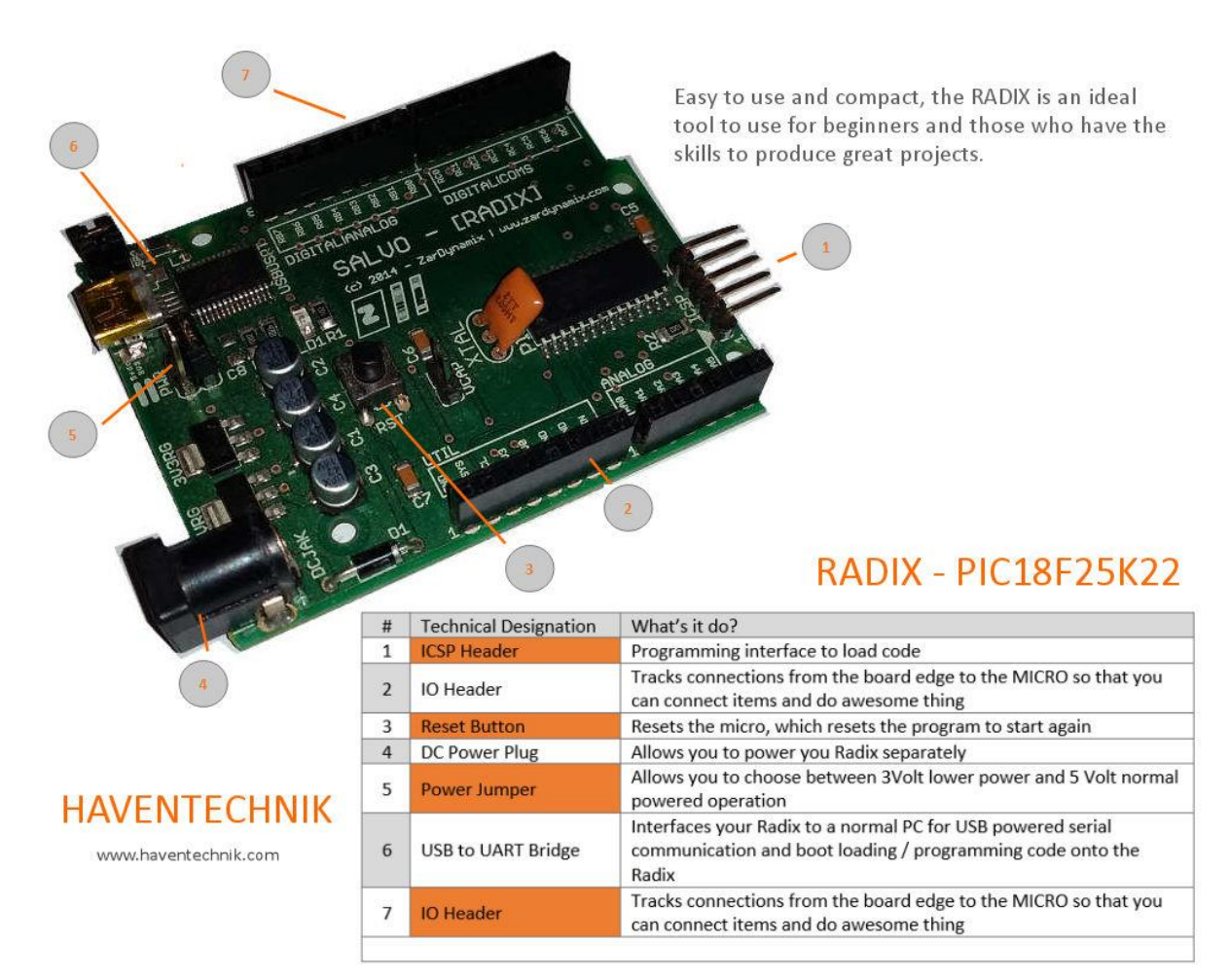

#### <span id="page-4-1"></span>ICSP Header

ICSP or in-circuit Serial Programming is the method used to load the compiled code onto the device.

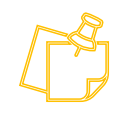

The device is bootloader capable.

#### <span id="page-4-2"></span>IO Headers

The IO Headers link the exterior of the PCB directly to the device. The device is rated to handle 5V0 at 20MA when driving an output. Jumper type cables can be used to connect the PCB to a breadboard or external devices.

#### <span id="page-5-0"></span>Reset Button

The reset button will reset the device, restarting the code installed on the device.

When the button is pressed, the voltage applied to the !MCLR pin is brought low and then when released the voltage is returned to the previous 3.3VDC | 5VDC.

### <span id="page-5-1"></span>DC Power Plug

The RADIX power requirements are listed below.

- The DC plug is a 2.1MM jack.
- Input voltage is > 5VDC and <9VDC.
- The rated current for the PCB is 1 Amp.

#### <span id="page-5-2"></span>Power Jumper

The RADIX can be operated at two onboard voltages. The PWR jumper is used to select the voltage required, either 3V3dc or 5V0dc. The PCB is labelled indicating which jumper selection setts the PCB voltage.

#### <span id="page-5-3"></span>USB to UART Bridge

The RADIX has an FTR232 included on the PCB. This device converts the USB data to standard RS232 voltage levels. The PCB is USB self-powered, with a ferrite bead in place to protect the PCB from sudden spikes.

The maximum current that can be supplied by a USB Port is 500mA. This restricts the PCB usage in an application where more current is required. When this is the case, it would be advisable that either the devices connected to the RADIX have their own power supplies but operate at the same voltage or that the onboard PSU be used, and the PCB is powered by an external DC power source.

# <span id="page-6-0"></span>Creating Projects and Applications

To create an application two items are needed once you have the RADIX. A software application to create and compile the code and a hardware tool to install the code onto the device.

## <span id="page-6-1"></span>Developing Code

Code is written using an IDE or integrated Design Environment. There are a number of options available various software vendors.

Microchip offers MPLABX which is free of charge and can be downloaded from their website. This tool will enable you to develop code for all their device available including the PIC18F25K22. Once the code has been complied into a Hex file a programming tool is needed to physically install the hex file onto the PIC.

An alternative to MPLAB X is MikroC from MikroElektronika. This is a free to use option with a 2 K word limit on the code development.

#### <span id="page-6-2"></span>Programming the Device

The PICKIT4 is available from Microchip or various other resellers. This device is used to flash the memory of the PIC and install the code onto the device.

MikroElektronika also supplies a MikroProg programming tool for PICs. The tool integrates directly with their compiler allowing ease of programming of the device.

# <span id="page-7-0"></span>The Legal Stuff

## <span id="page-7-1"></span>Disclaimer

No liability is accepted for loss or damage to the user's or operator's person, their property while the device is in use of left unattended. The device is not certified for medical applications and must not be used in these applications.

## <span id="page-7-2"></span>**Warranty**

The product mentioned in this document is manufactured and tested to operate as described. Any alteration to the device by using standard electronic tools by either adding, removing, or tampering with the unit constitutes a void in the warranty.

# <span id="page-7-3"></span>Appendix

No content at present.